## **Instrukcija dėl alternatyviai pasirenkamo studijų dalyko pasirinkimo ateinantiems mokslo metams**

Studentai, norėdami pasirinkti alternatyviai pasirenkamą studijų dalyką, prisijungę prie mano.vgtu.lt turi pasirinkti skiltį "Visa studijų programa"  $>$  "Studijų dalykai".

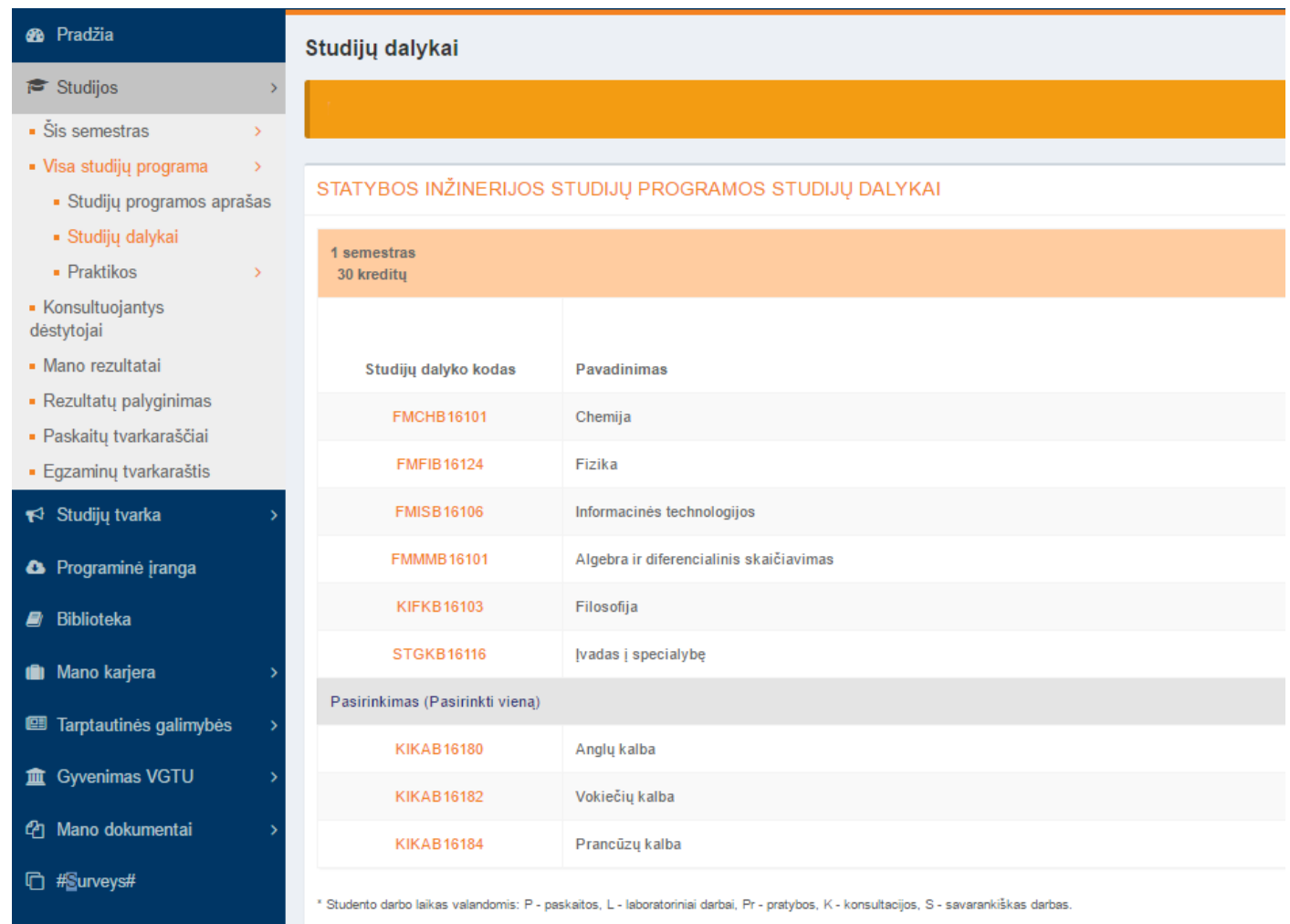

2 semestras 30 kreditu

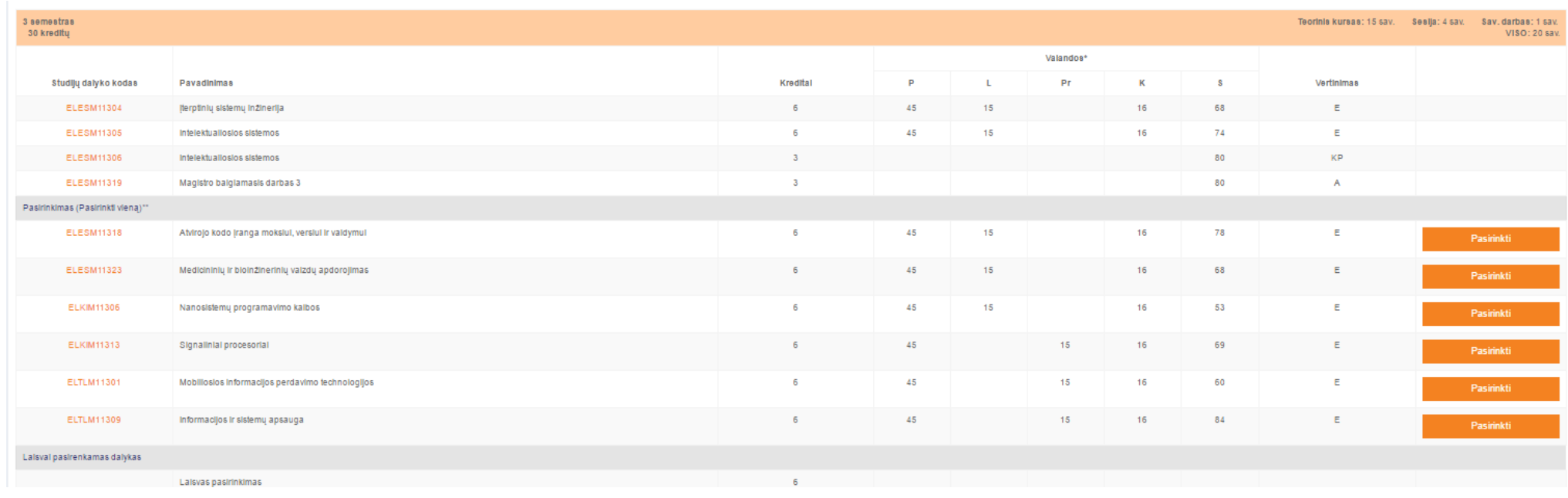

Tarp studijų programos studijų dalykų reikia susirasti Pasirinkimas (Pasirinkti vieną), prie kurių yra mygtukas "Pasirinkti" ir paspausti ant jo.

Peržiūrėti ir pasirinkti studijų dalyką reikia įėjus į jį, t. y. ties dalyku paspaudus mygtuką "Peržiūrėti". Tik tada yra matomas visas studijų dalyko aprašas ir dėstantis dėstytojas.

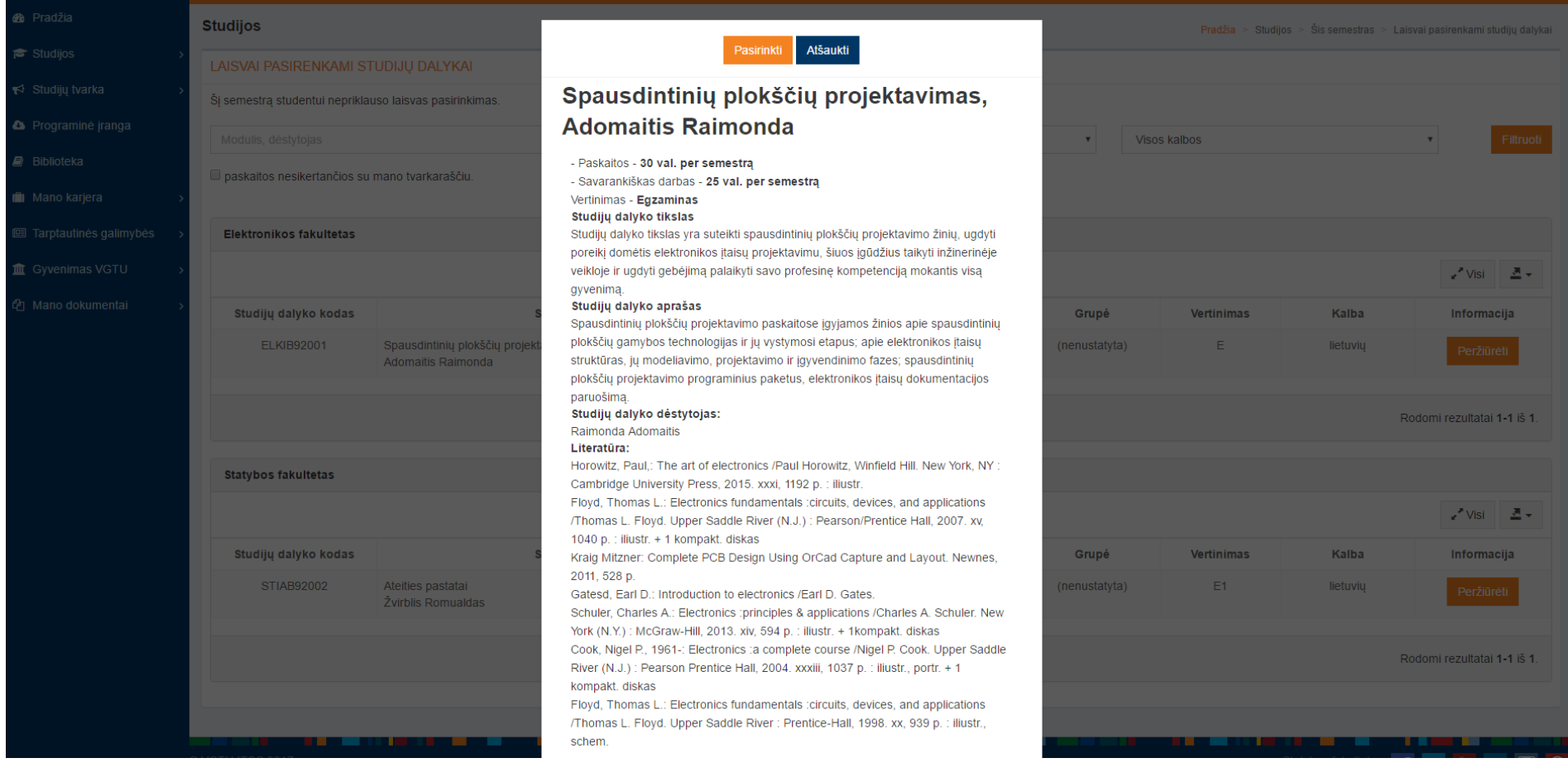

Tik šiame etape paspaudus mygtuką "Pasirinkti", yra patvirtinama, kad studijų dalykas pasirinktas.

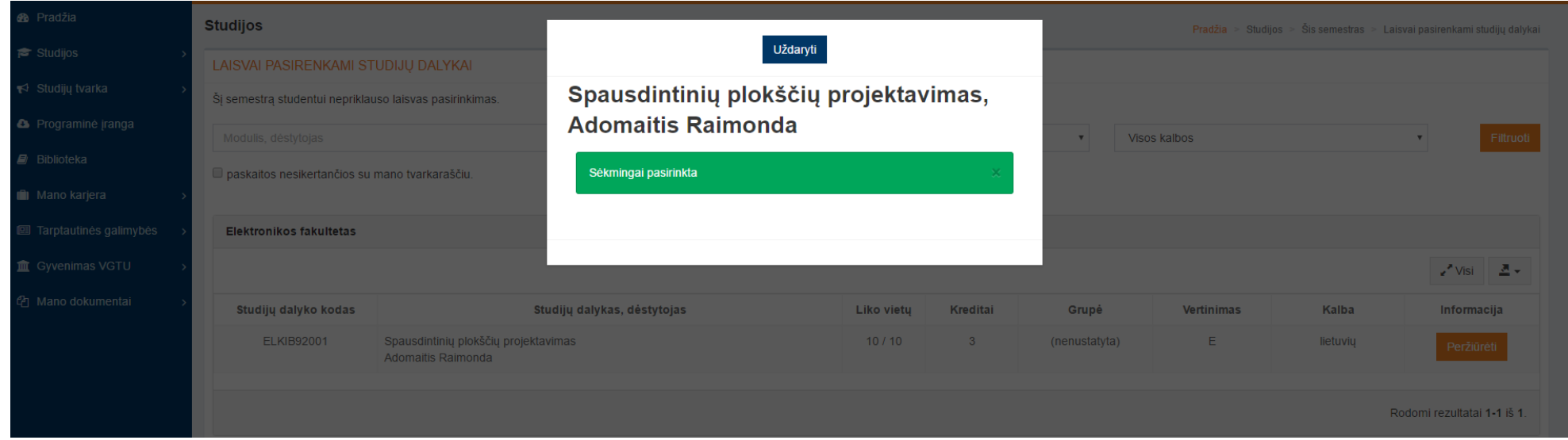

Jei persigalvojote ir norite pasirinkti kitą alternatyviai pasirenkamą studijų dalyką, visų pirma turite atšaukti jau pasirinktą ir tik tada rinktis iš naujo. Pasirinktus studijų dalykus galima atšaukti tik tol, kol vyksta pasirinkimai. Vėliau to padaryti nebegalėsite.

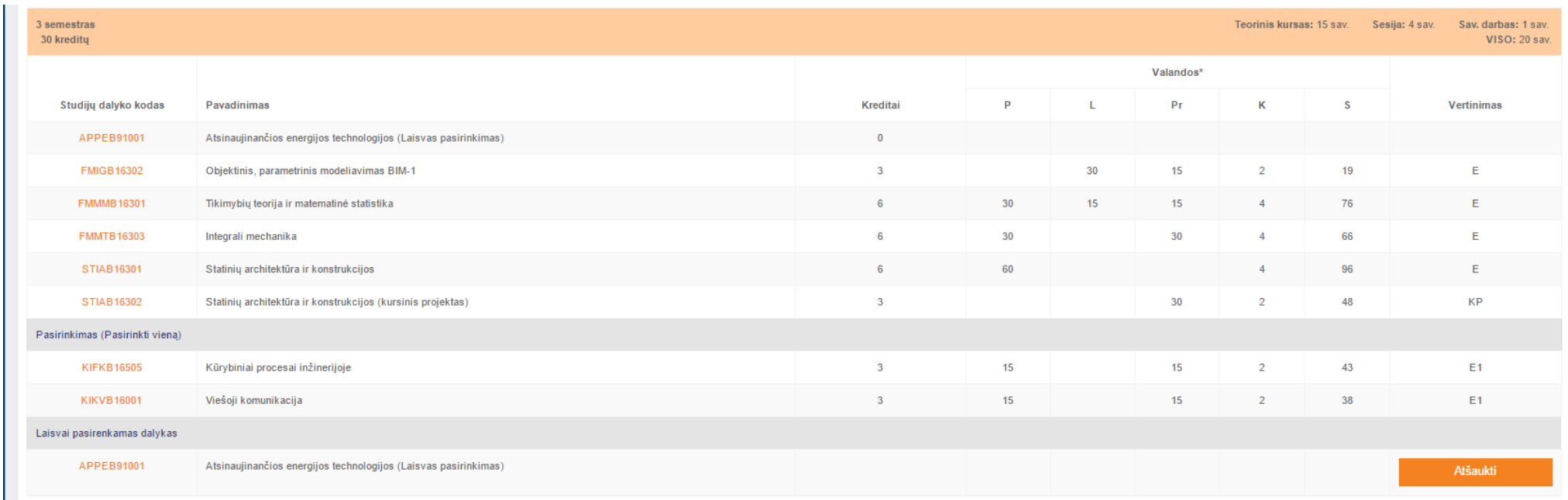